# **Tätigkeiten (Mitgliedschaften)**

Ein wesentlicher Bestandteil der Verwaltung von Mitgliedern im System ist die Zuweisung von Tätigkeiten zu einem Mitglied in seiner Stammgruppierung oder anderen Gruppierungen [\(Zugeordnete Tätigkeiten \(Tätigkeitszuordnungen\)\)](https://www.smadoa.de/confluence/pages/viewpage.action?pageId=1638604). Aus diesen Zuweisungen können sich Beitragspflichten und auch Rechte für Mitglieder ergeben, die Benutzer im System sind. **Mitglieds-Tätigkeiten** beschreiben die reine Mitgliedschaft. Funktions-Tätigkeiten ([Tätigkeiten](https://www.smadoa.de/confluence/pages/viewpage.action?pageId=1638542) [\(Funktionen\)](https://www.smadoa.de/confluence/pages/viewpage.action?pageId=1638542)) beschreiben hingegen, welche Aufgabe(n) oder Funktion(en) ein Mitglied in einer Organisation erfüllt.

- **•** [Mitglieds-Tätigkeiten/Felder](#page-0-0)
- [Verwendung](#page-2-0)
- [Reiter Erlaubte Gruppen \(MV\)](#page-2-1)
- [Reiter Verfügbar auf Ebene](#page-2-2)

## <span id="page-0-0"></span>Mitglieds-Tätigkeiten/Felder

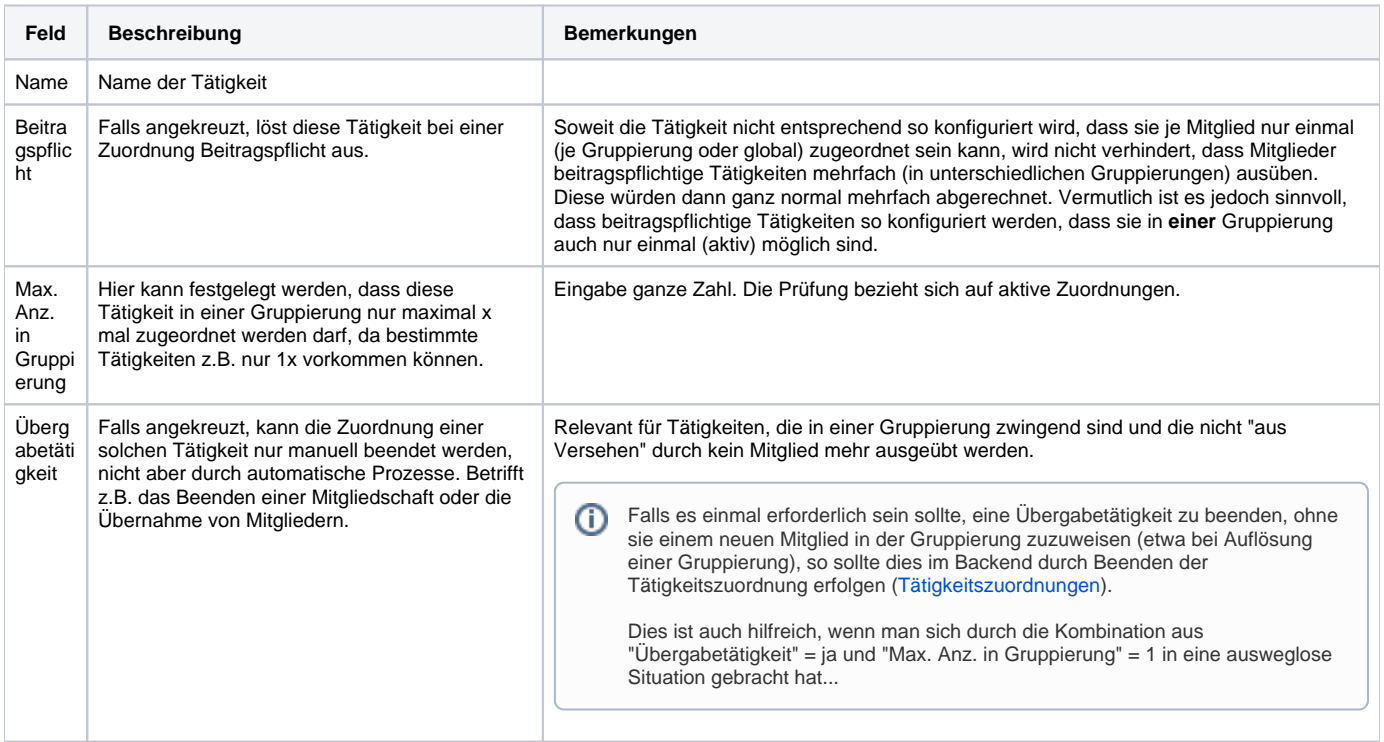

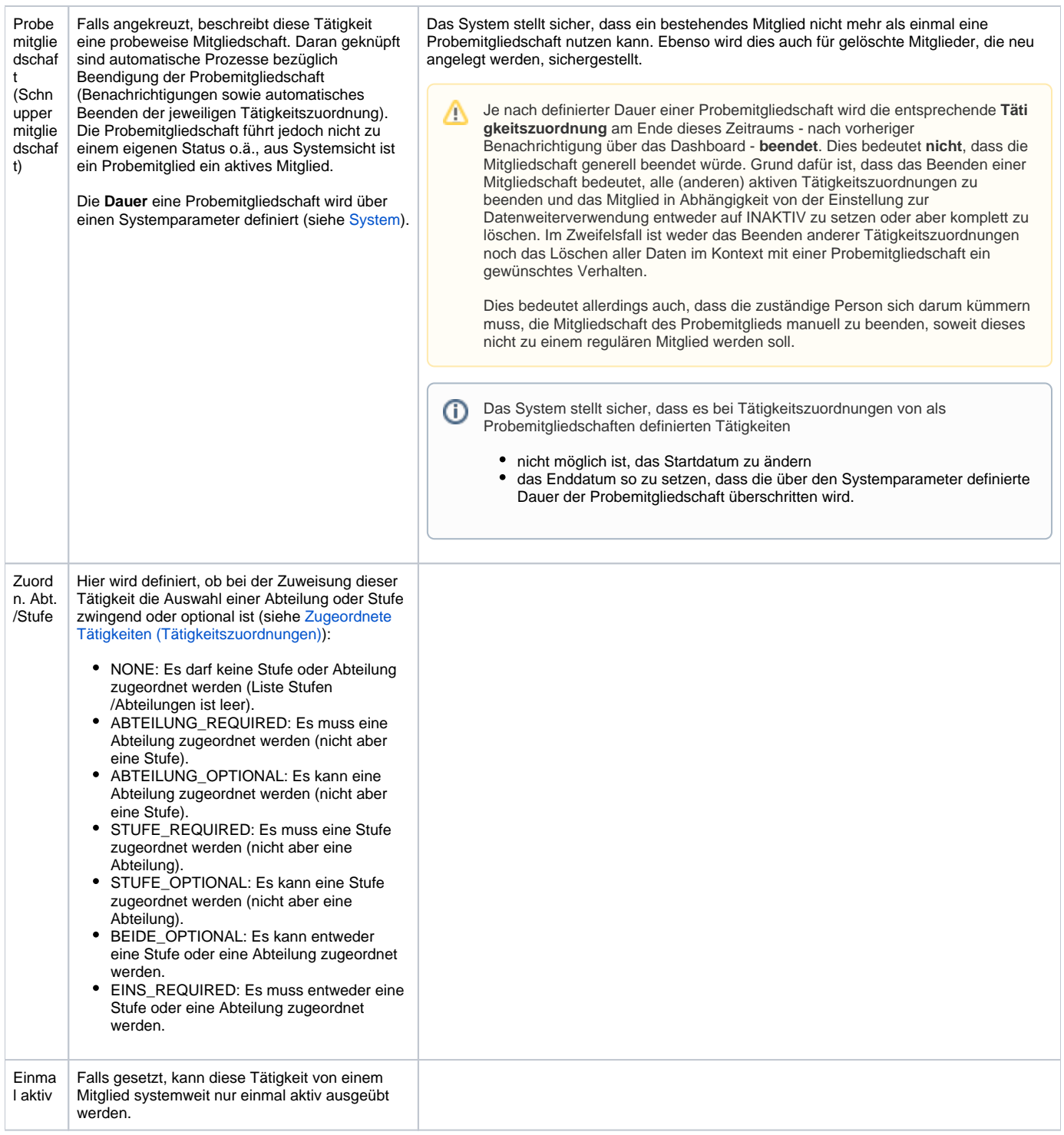

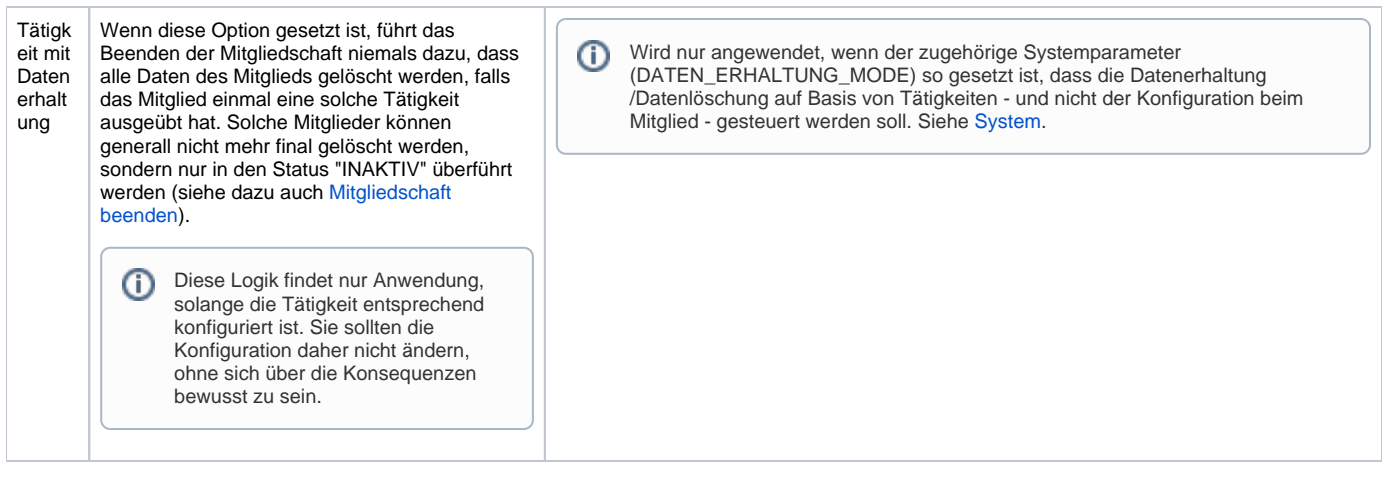

#### <span id="page-2-0"></span>Verwendung

Die hier verwalteten Tätigkeiten stehen im Rahmen der [Mitgliederverwaltung](https://www.smadoa.de/confluence/display/ICA/Mitgliederverwaltung) zur Verfügung, wenn einem Mitglied Tätigkeiten in einer Gruppierung zugewiesen werden ([Zugeordnete Tätigkeiten \(Tätigkeitszuordnungen\)](https://www.smadoa.de/confluence/pages/viewpage.action?pageId=1638604)).

# <span id="page-2-1"></span>Reiter Erlaubte Gruppen (MV)

Beim Bearbeiten einer Tätigkeit steht ein Reiter mit einer Liste der zugeordneten Rechtegruppen der Mitgliederverwaltung zur Verfügung. Aus dieser Liste können Rechtegruppen für diese Tätigkeit bearbeitet, gelöscht oder neu angelegt werden. Siehe [Gruppen \(MV\) pro Tätigkeit.](https://www.smadoa.de/confluence/pages/viewpage.action?pageId=1638589)

## <span id="page-2-2"></span>Reiter Verfügbar auf Ebene

Beim Bearbeiten einer Tätigkeit steht ein Reiter mit einer Liste der zugeordneten Ebenen zur Verfügung (auf welcher Ebene kann diese Tätigkeit zugeordnet werden). Aus dieser Liste können Ebene für diese Tätigkeit bearbeitet, gelöscht oder neu angelegt werden. Siehe [Tätigkeit auf Ebene.](https://www.smadoa.de/confluence/pages/viewpage.action?pageId=1638543)